### Django Cheat Sheet

## Cheatography

## by [Olivier](http://www.cheatography.com/ogr/) R. (OGR) via [cheatography.com/143343/cs/30794/](http://www.cheatography.com/ogr/cheat-sheets/django)

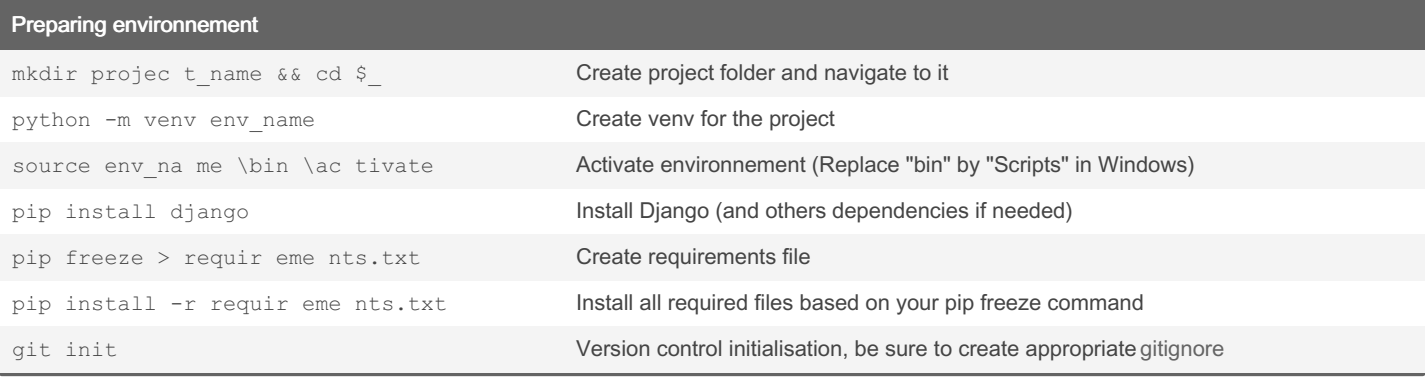

### Create project

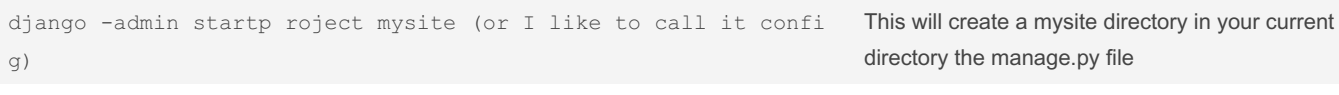

python manage.py runserver values of the Vou can check that everything went fine

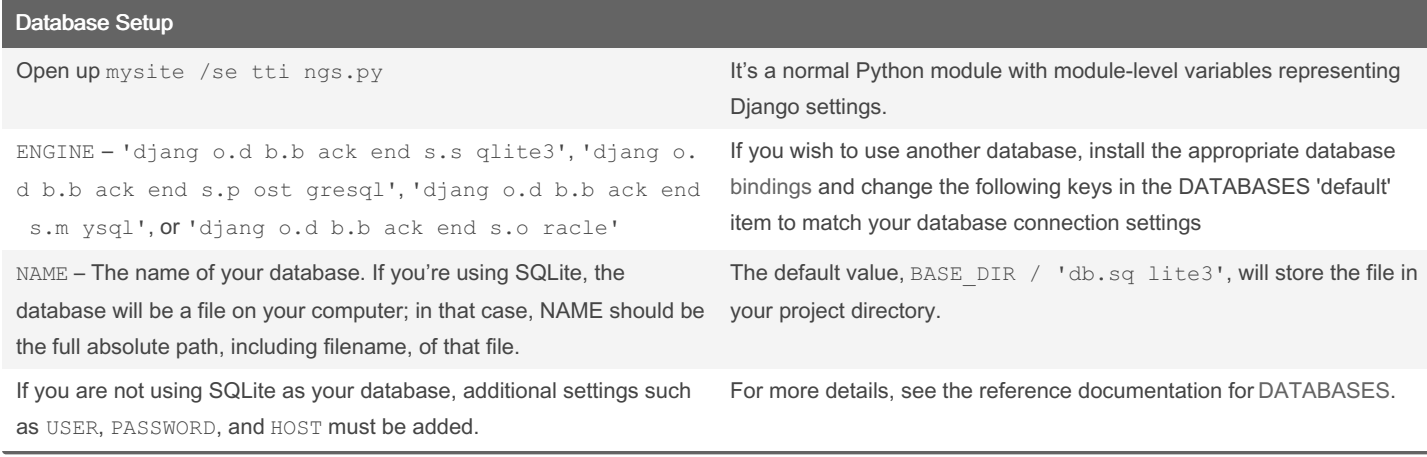

Creating an app python manage.py startapp app\_name Create an app\_name directory and all default file/folder inside INSTAL LED \_APPS = [ 'app\_name', ... Apps are "plugable", that will "plug in" the app into the project

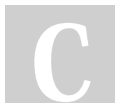

By Olivier R. (OGR) [cheatography.com/ogr/](http://www.cheatography.com/ogr/) Published 6th February, 2022. Last updated 12th February, 2022. Page 1 of 8.

Into urls.py from project folder, inculde app urls to project

#### Creating an app (cont)

```
urlpat terns = [
path('app_name/', include('app_name.urls')),
path('admin/', admin.s it e.u rls),
]
```
### Creating models

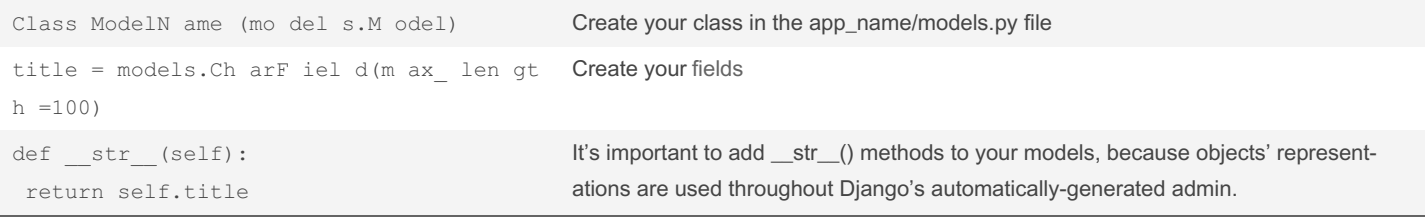

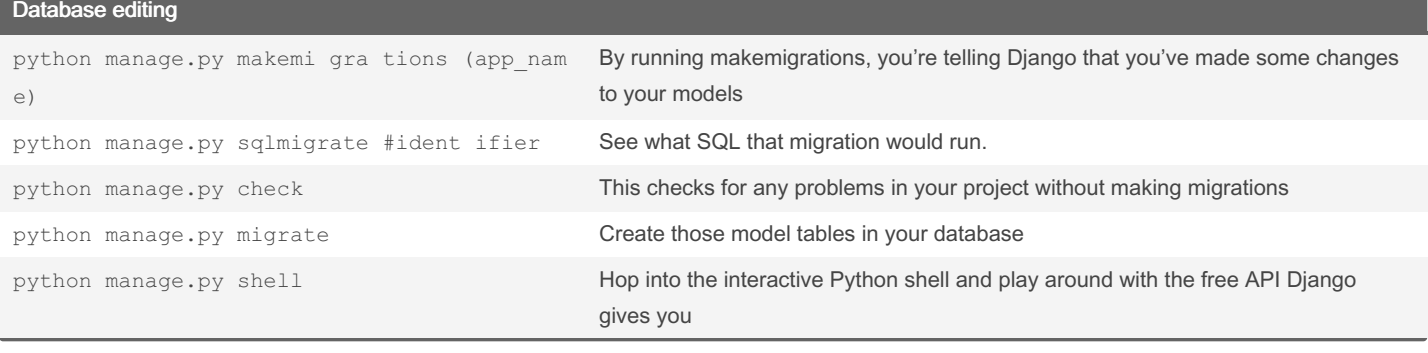

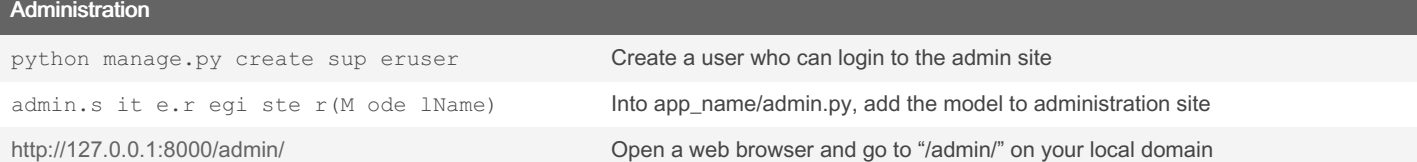

### Management

mkdir app\_na me/ man agement app\_na me/ man age men t/c ommands && cd \$\_ Create required folders

By Olivier R. (OGR) [cheatography.com/ogr/](http://www.cheatography.com/ogr/)

Published 6th February, 2022. Last updated 12th February, 2022. Page 2 of 8.

touch your comm and na me.py example a python file with your command name

### Django Cheat Sheet

#### Cheatography by [Olivier](http://www.cheatography.com/ogr/) R. (OGR) via [cheatography.com/143343/cs/30794/](http://www.cheatography.com/ogr/cheat-sheets/django)

Management (cont) from django.co re.m an age men t.base import BaseCommand #import anything else you need to work with (models?) Edit your new python file, start with import class Command(BaseCommand): help = "This message will be shon with the --help option after your command" def handle (self, *args,* \*kwargs): # Work the command is supposed to do Create the Command class that will handle your command python manage.py my\_cus tom \_co mmand And this is how you execute your custom command Django lets you create your customs CLI commands Write your first view from django.http import HttpResponse def index(request): return HttpRe spo nse ("Hello, world. You're at the index ." ) Open the file app\_name/views.py and put the following Python code in it. This is the simplest view possible. from django.urls import path from . import views app\_name =  $"app_name"$ urlpatterns = [ path('', views.i ndex, name='index'),  $\,$  ] In the app\_name/urls.py file include the following code. View with argument def detail (re quest, question id): return HttpRe spo nse (f"Y ou're looking at question {quest ion \_id }") Exemple of view with an arugment urlpat terns = [ path('<int:question\_id>/', views.d etail, name='detail'), ... See how we pass argument in path {% url 'app\_n ame :vi ew\_ name' questi on\_id %} We can pass attribute from template this way By Olivier R. (OGR) Published 6th February, 2022. Sponsored by Readable.com

[cheatography.com/ogr/](http://www.cheatography.com/ogr/)

Last updated 12th February, 2022. Page 3 of 8.

Measure your website readability! <https://readable.com>

### Django Cheat Sheet

## Cheatography

## by [Olivier](http://www.cheatography.com/ogr/) R. (OGR) via [cheatography.com/143343/cs/30794/](http://www.cheatography.com/ogr/cheat-sheets/django)

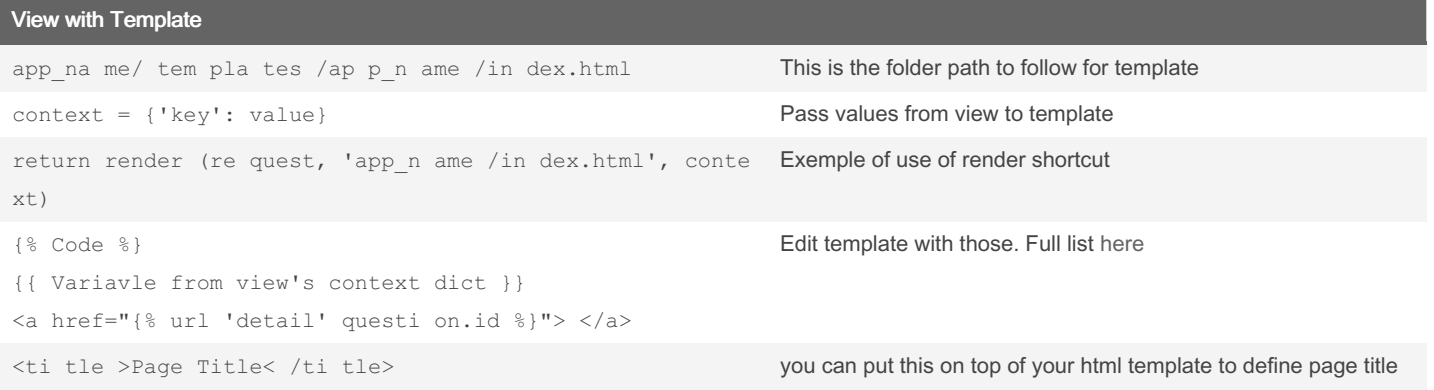

### Add some static files 'djang o.c ont rib.st ati cfiles' Be sure to have this in your INSTALLED\_APPS STATIC URL = 'static/' The given exemples are for this config mkdir app\_na me/ static app\_na me/ sta tic /ap p\_name Create static folder associated with your app {% load static %} Put this on top of your template <link rel="st yle she et" type="t ext /cs s" href="{% static 'app\_n ame /st yle. css' %}"> Exemple of use of static.

### Raising 404 raise Http40 4("Q uestion does not exist") in a try / except statement question = get ob jec t o r 4 04 ( Que stion, pk=que sti on id) A shortcut

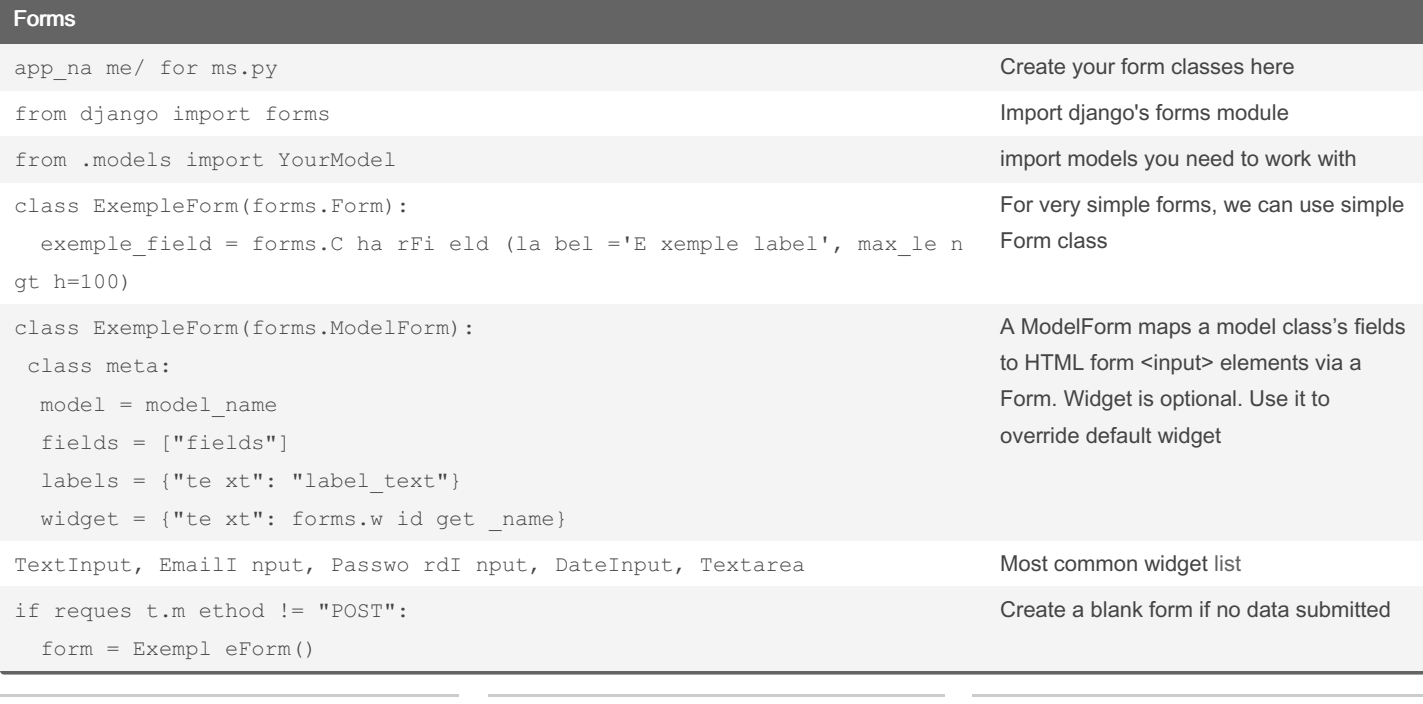

By Olivier R. (OGR) [cheatography.com/ogr/](http://www.cheatography.com/ogr/)

Published 6th February, 2022. Last updated 12th February, 2022. Page 4 of 8.

### Django Cheat Sheet by [Olivier](http://www.cheatography.com/ogr/) R. (OGR) via [cheatography.com/143343/cs/30794/](http://www.cheatography.com/ogr/cheat-sheets/django)

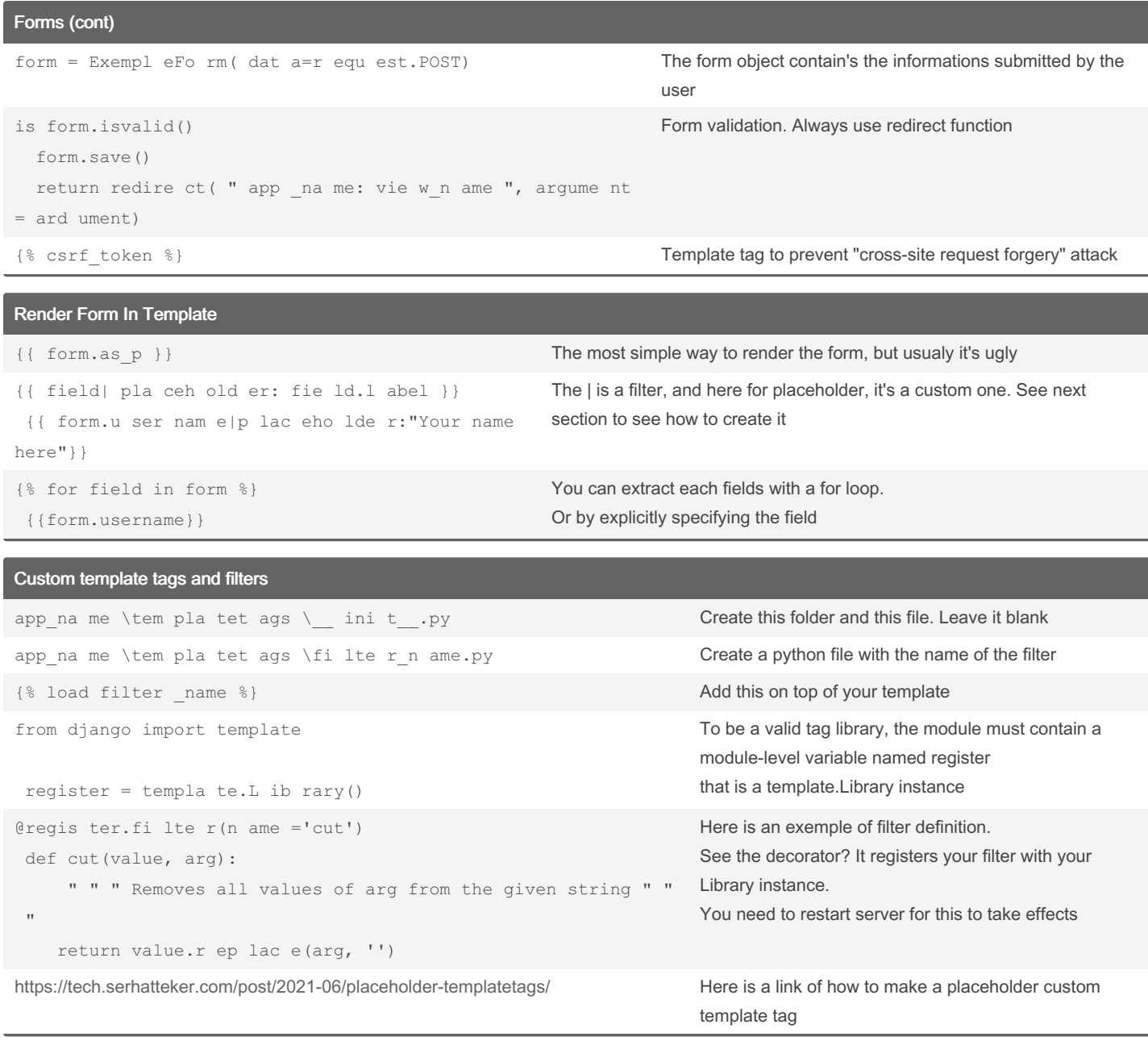

By Olivier R. (OGR) [cheatography.com/ogr/](http://www.cheatography.com/ogr/) Published 6th February, 2022. Last updated 12th February, 2022. Page 5 of 8.

### Django Cheat Sheet by [Olivier](http://www.cheatography.com/ogr/) R. (OGR) via [cheatography.com/143343/cs/30794/](http://www.cheatography.com/ogr/cheat-sheets/django)

### Setting Up User Accounts

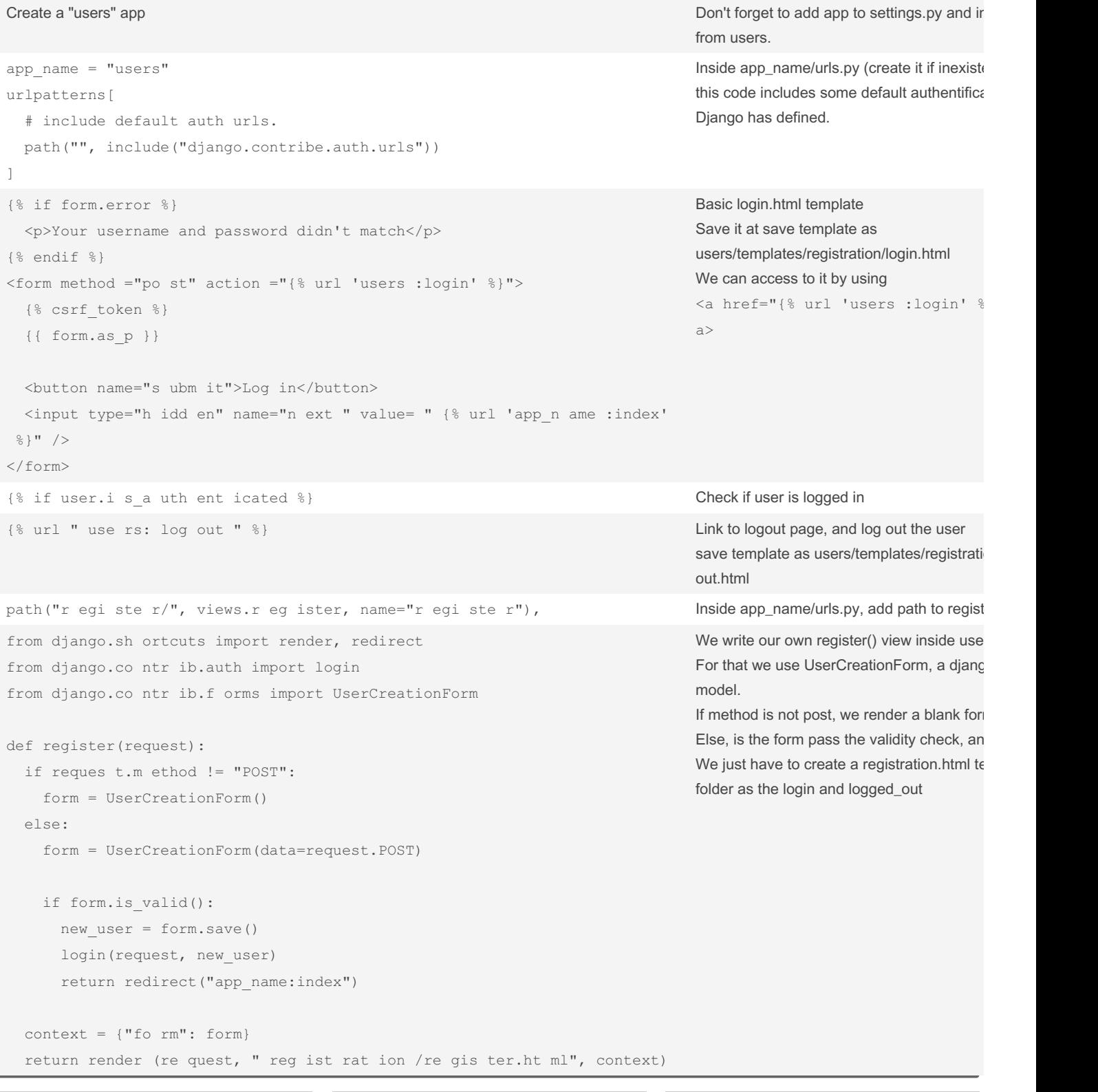

By Olivier R. (OGR) [cheatography.com/ogr/](http://www.cheatography.com/ogr/) Published 6th February, 2022. Last updated 12th February, 2022. Page 6 of 8.

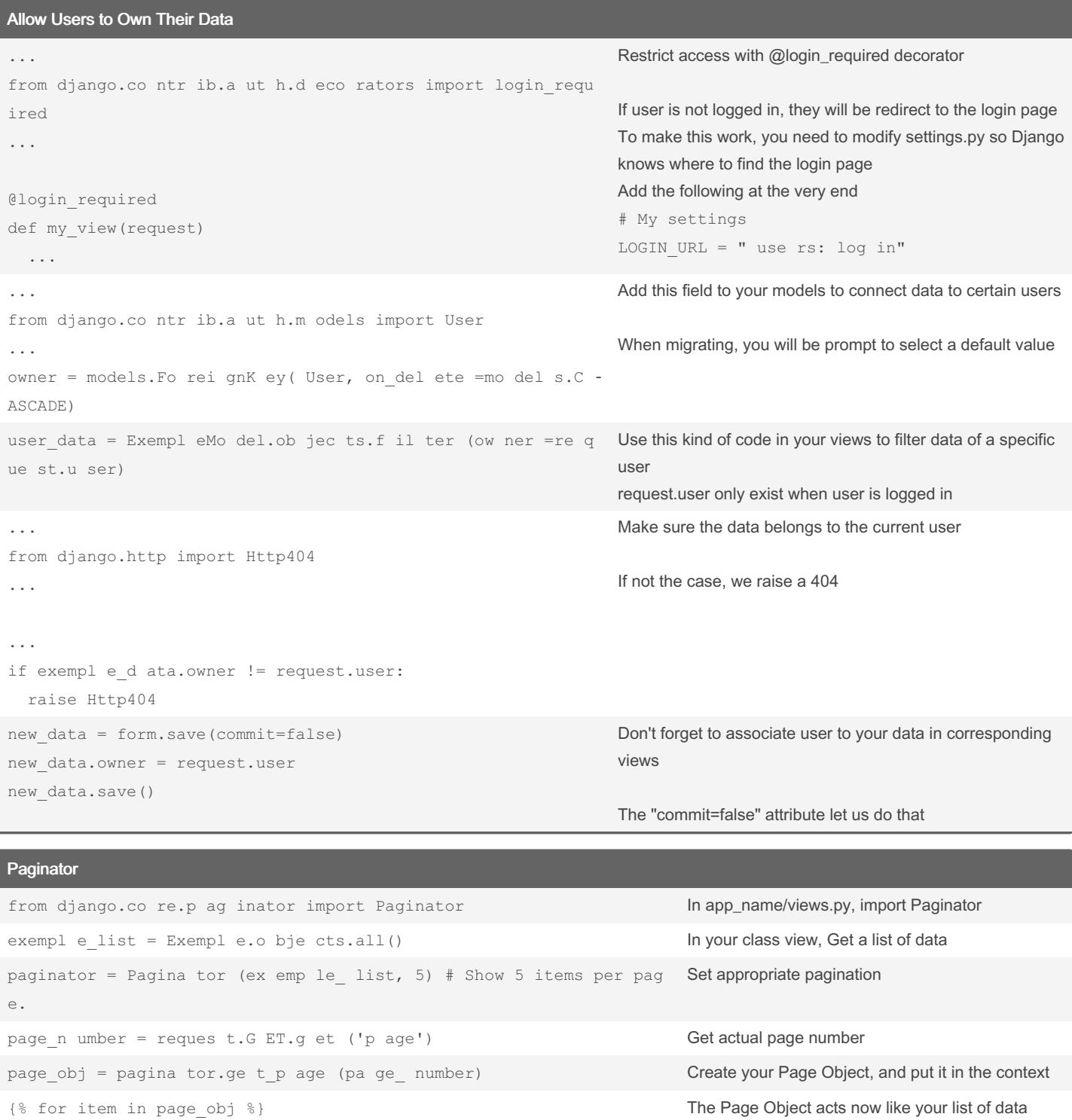

By Olivier R. (OGR) [cheatography.com/ogr/](http://www.cheatography.com/ogr/) Published 6th February, 2022. Last updated 12th February, 2022. Page 7 of 8.

Paginator (cont)

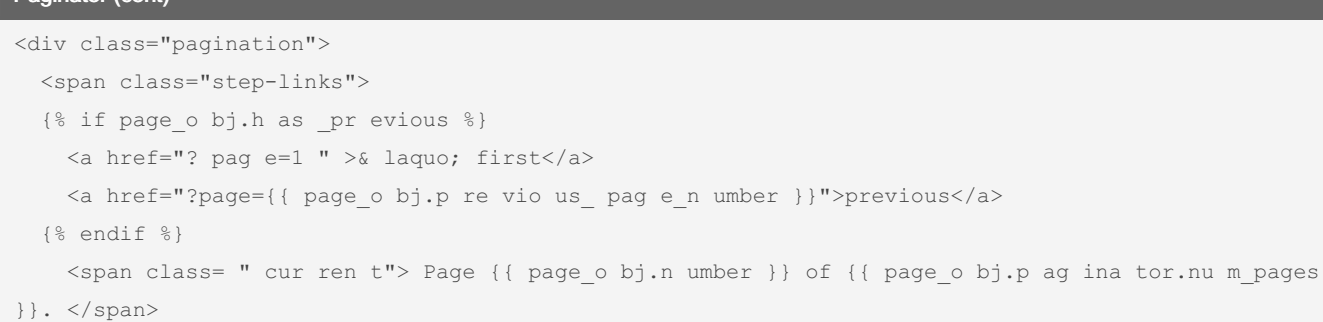

```
{% if page_o bj.h as _next %}
<a href="?page={{ page_o bj.n ex t_p age _number }}"> nex t</ a>
 <a href="?page={{ page o bj.p ag ina tor.nu m pages }}">last &r aqu o;< /a>
 {% endif %}
   \langle/s pan>
```
 $\langle d \text{ iv}\rangle$ 

### Deploy to Heroku

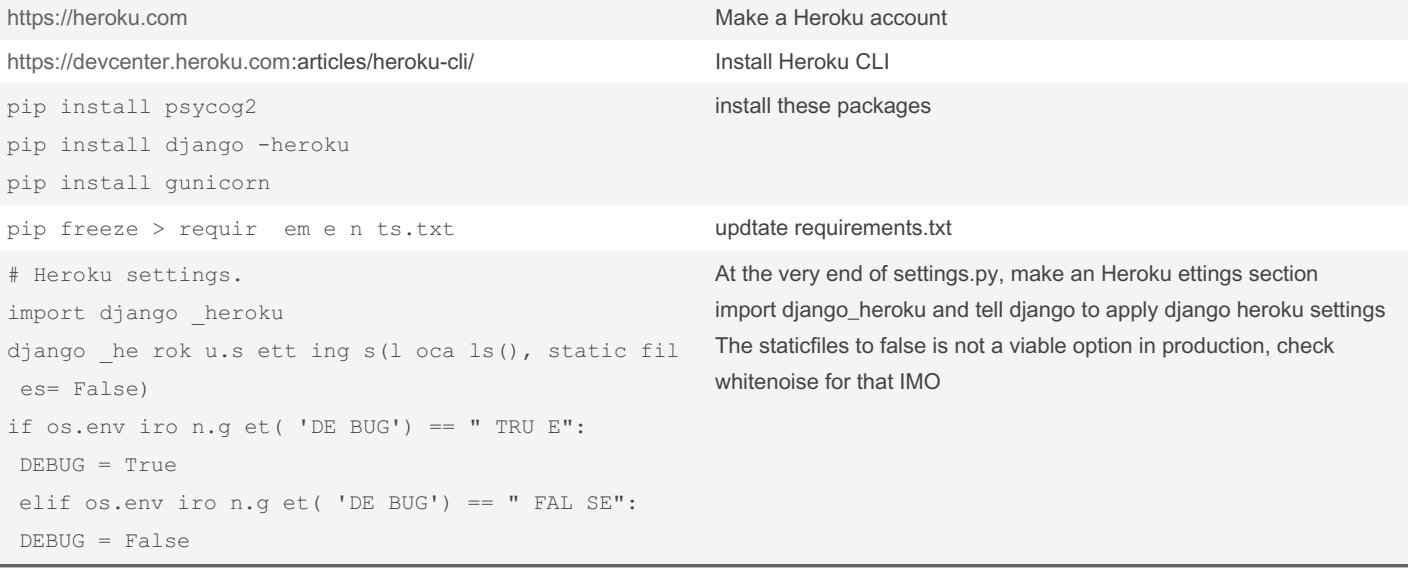

By Olivier R. (OGR) [cheatography.com/ogr/](http://www.cheatography.com/ogr/) Published 6th February, 2022. Last updated 12th February, 2022. Page 8 of 8.

Sponsored by Readable.com Measure your website readability! <https://readable.com>

An exemp of wha to put the bottom of your page to naviga througl Page Object